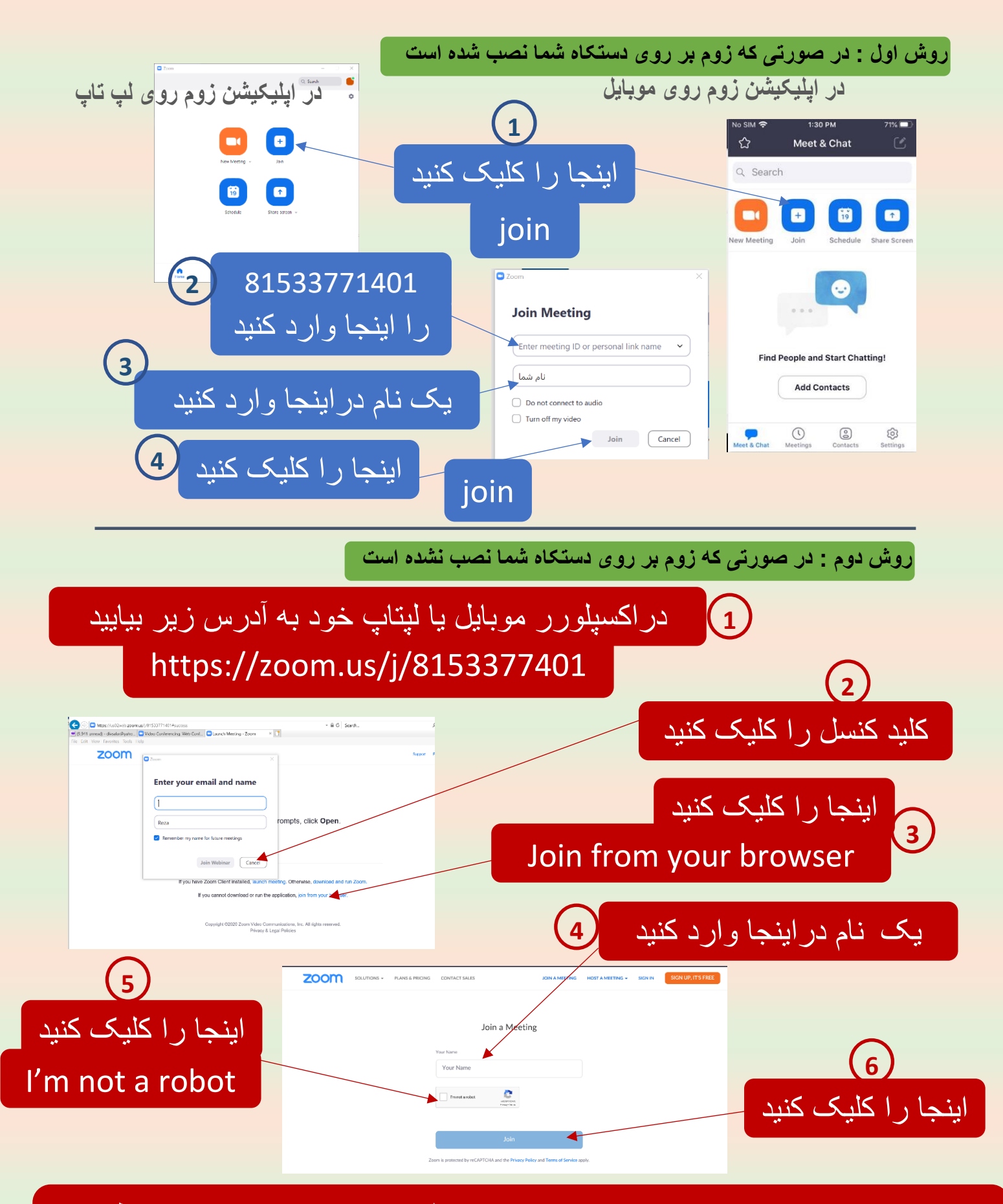

دراسکرین بعدی که به شما عرضه میشود باید ایمیل خود را وارد کنید و شرایط ورود به زوم را قبول کنید ومنتطر بمانید تا جلسه شروع شود.